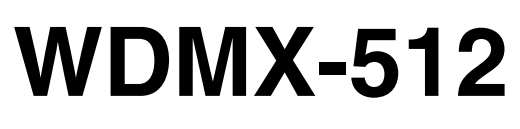

## **manuel d'utilisation**

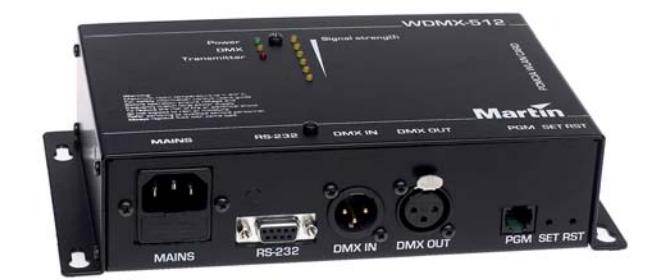

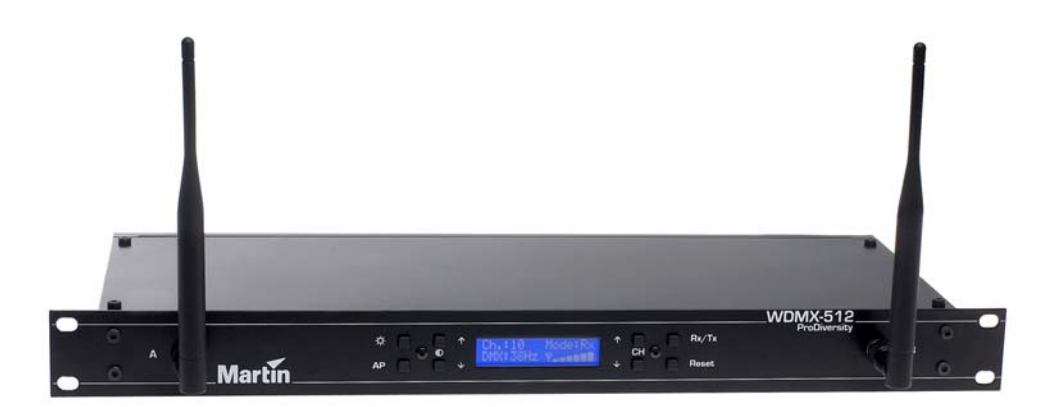

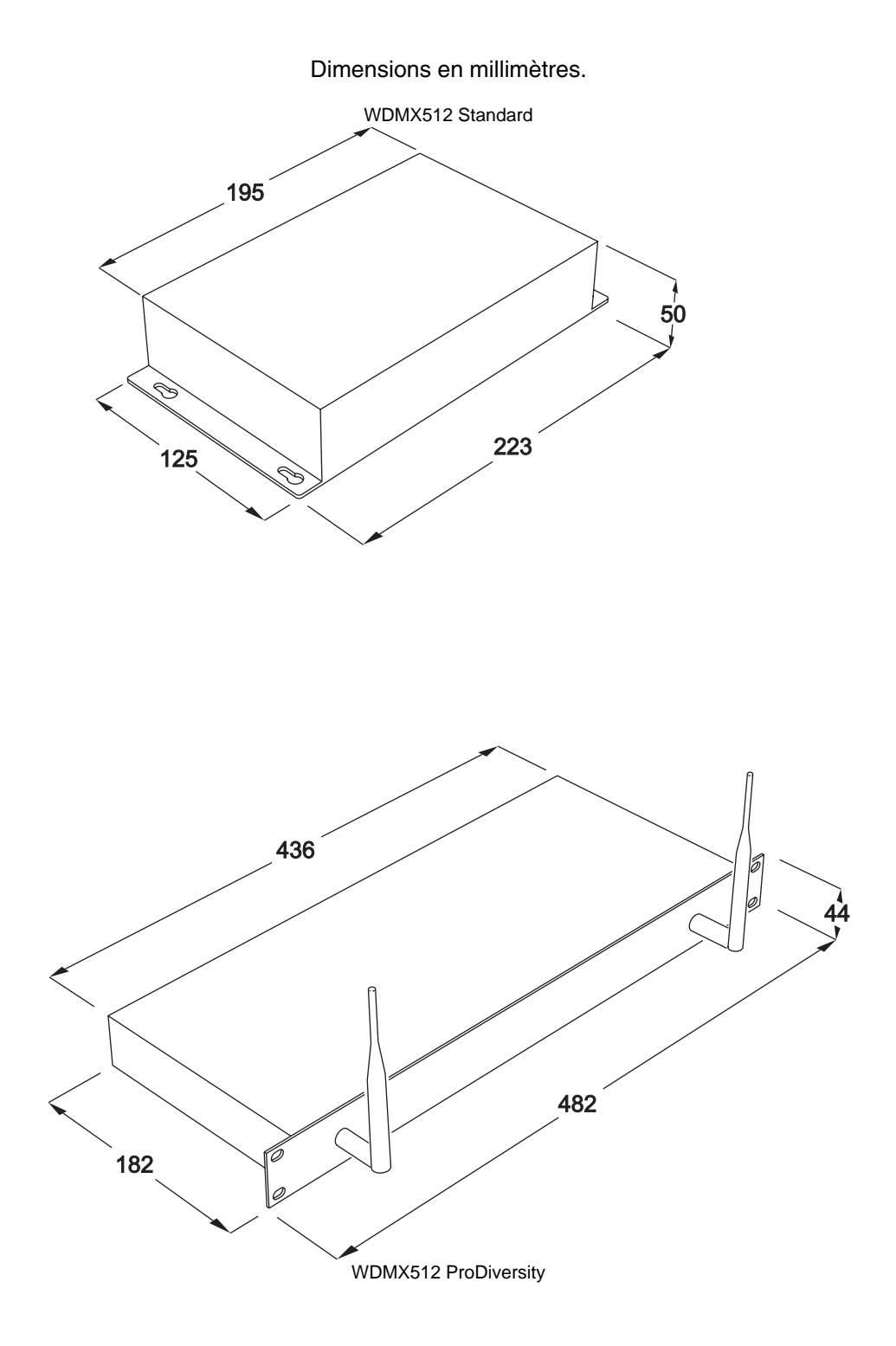

© 2003 Martin Professional A/S, Danemark.

Tous droits réservés. Aucun extrait de ce manuel ne peut être reproduit sous quelque forme ou par quelque moyen que ce soit sans autorisation expressément écrite de Martin Professional A/S, Danemark.

Les informations contenues dans ce document sous soumises à changement sans préavis. Martin Professional AS ne donne aucune garantie d'aucune sorte quant à ce matériel, y compris, mais sans limitation, quant à l'utilisation pour une application spécifique.

Martin Professionnal AS ne peut être tenue responsable d'erreurs contenues dans ce document ni de tout dommage incident ou conséquent à la fourniture, l'utilisation et les performances de ce matériel.

PN 35030145, Revision C

### Table des Matières

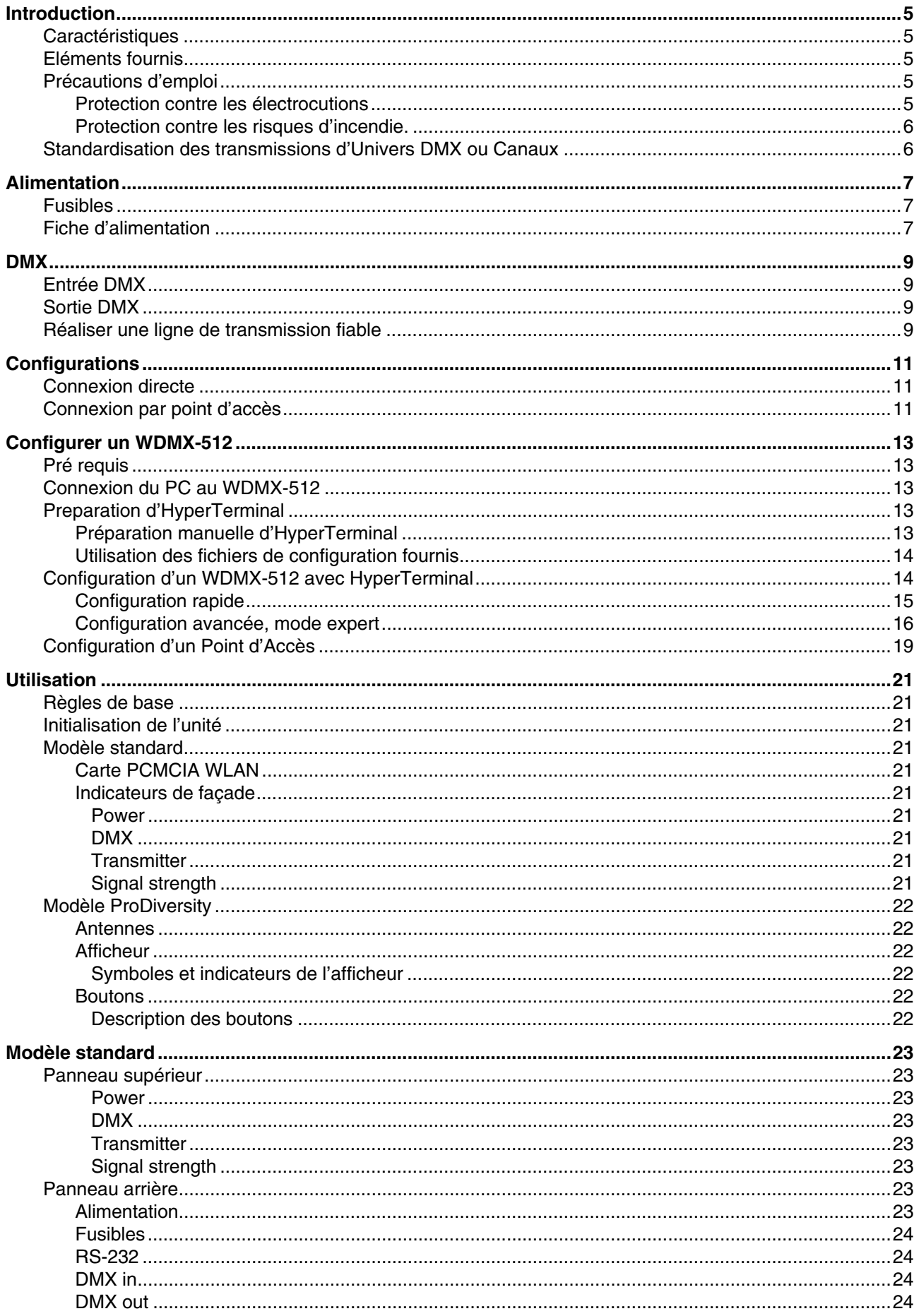

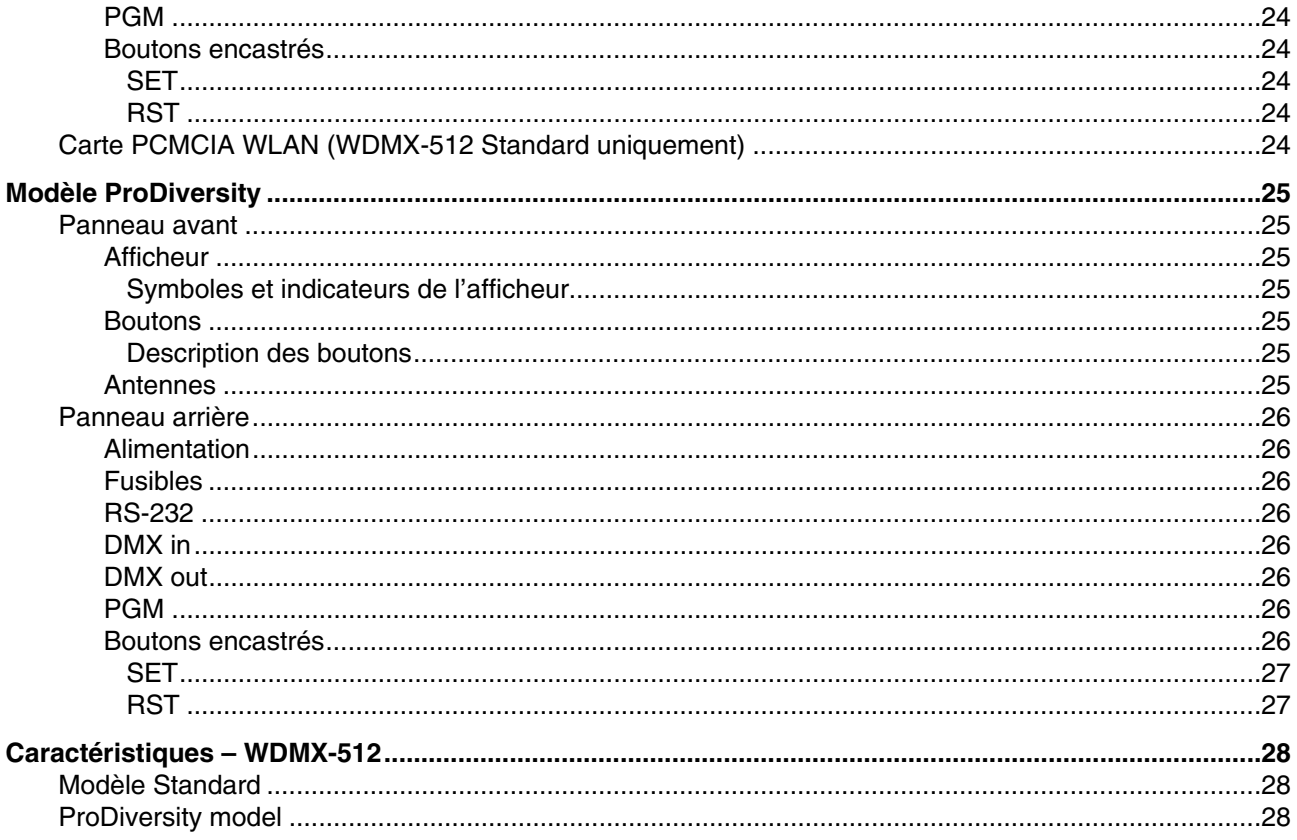

# **INTRODUCTION**

Merci d'avoir choisi le système WDMX-512. Il est disponible en deux modèles qui fonctionnent ensemble dans n'importe quelle combinaison :

- WDMX-512 ProDiversity, rack 19'', 1 unité avec 2 antennes externes, un afficheur et 8 boutons de contrôle.
- WDMX-512 Standard, avec antennes internes, base de montage pour installation horizontale ou verticale, et LEDs d'état.

Tous les paramètres, sur les deux versions – option de transmission/réception, canaux WLAN etc … - sont facilement configurés avec un PC standard et un port série. Sur le modèle ProDiversity, ces options sont également accessibles avec les boutons de contrôle et l'afficheur.

Le système WDMX-512 est extensible. Jusqu'à 13 fréquences WDMX (univers DMX-512), soit 6656 canaux DMX, peuvent fonctionner dans la même zone.

Le système WDMX est basé sur la norme WLAN 802.11b, ce qui assure une meilleure flexibilité, un faible coût, une compatibilité directe et des performances maximales. Le système WDMX-512 fonctionne avec ou sans point d'accès standard WLAN.

Le récepteur tolère n'importe quel gain d'entrée et tronque automatiquement sa sortie à 44 Hz environ. Il convertit cette sortie en DMX 512 standard (512 canaux).

Pour les dernières mises à jour de la documentation et du logiciel, visitez le site web de Martin sur www.martin.com.

## **Caractéristiques**

Tous les modèles WDMX-512 répondent aux caractéristiques suivantes :

- Taux de rafraîchissement DMX de 44 Hz environ sur les 512 canaux DMX.
- Extensible jusqu'à 6656 canaux DMX.
- Transmission par signal radio vision émetteur/récepteur non indispensable.
- Plusieurs ensembles WDMX (univers DMX 512) utilisables sur la même zone.
- Fonctionne sur la bande 2.4 GHz sans licence.
- Basé sur le standard 802.11.b WiFi.
- Convertit tout signal DMX au standard DMX-512 via le récepteur.
- Récepteur Diversity assurant des performances et une sensibilité maximales.

Le modèle ProDiversity propose les spécifications suivantes :

- Afficheur intuitif donnant le niveau du signal, le taux de rafraîchissement DMX, l'état de transmission et de réception, l'utilisation en point d'accès.
- Configuration simplifiée du canal, des modes émission et réception ainsi que du point d'accès sans PC.
- Antennes externes assurant une meilleure portée et l'utilisation éventuelle d'antennes déportées.

## **Eléments fournis**

Déballez l'appareil et inspectez en détail son contenu pour vous assurer que les composants ci-après sont présents:

- WDMX-512 Standard ou WMDX-512 ProDiversity.
- Câble série SUBD 9.
- 2 convertisseurs XLR 5/3.
- Carte PCMCIA WLAN (uniquement avec le modèle standard)
- Câble d'alimentation
- CD et disquette de configuration HyperTerminal

### **Précautions d'emploi**

*Attention ! Ce produit est destiné à un usage intérieur et professionnel. Il n'est pas destiné à un usage domestique.*  Ce produit présente le risque de blessure sérieuse voire mortelle par brûlure, incendie, électrocution et chute de hauteur. **Lisez attentivement ce manuel** avant d'installer et de mettre sous tension l'appareil. Considérez tous les avertissements imprimés ici et sur l'appareil lui-même. Pour toute question concernant l'utilisation de ce matériel en toute sécurité, contactez votre revendeur Martin.

### **Protection contre les électrocutions**

• Déconnectez l'unité du secteur lorsque vous remplacez les fusibles ou que vous ouvrez ses capots.

- Reliez toujours le projecteur à la terre.
- N'utilisez que des alimentations secteur alternatives conformes aux normes locales en vigueur et protégées contre les surcharges et les défauts différentiels.
- N'exposez pas le projecteur à la pluie ou à l'humidité.
- Référez toute opération de maintenance à un service technique qualifié.
- N'utilisez pas l'appareil s'il manque des capots ou s'il est endommagé.
- Remplacez l'appareil s'il est défectueux ou s'il approche sa durée de vie maximale.

### **Protection contre les risques d'incendie.**

- Ne contournez jamais l'action des fusibles. Remplacez toujours les fusibles grillés par des fusibles de type strictement identique.
- Maintenez les matériaux inflammables loin de l'appareil.
- Ne modifiez pas l'appareil.
- N'utilisez pas l'appareil si la température ambiante (Ta) dépasse 40° C (104° F)

### **Standardisation des transmissions d'Univers DMX ou Canaux**

Pour respecter les normes et régulations locales en matière de transmission sans fil pour les fréquences (ou Univers DMX) utilisées, reportez-vous au tableau ci-dessous pour configurer votre unité WDMX-512. Si votre pays n'est pas dans la liste, consultez les autorités locales pour plus d'information sur les normes locales en vigueur.

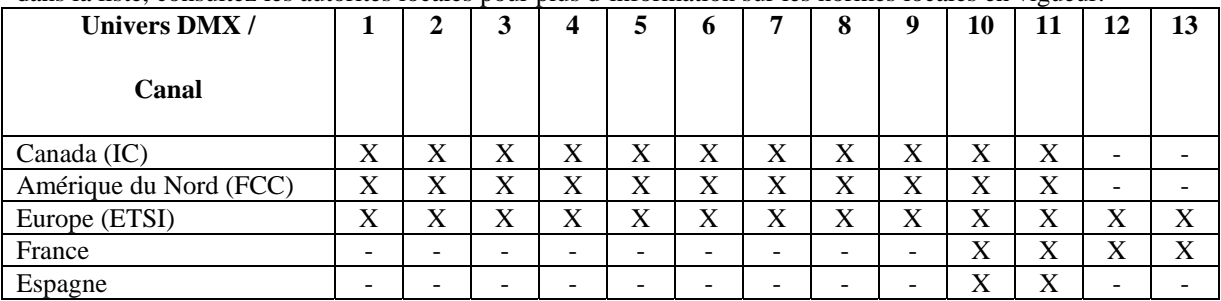

*Attention : Toute enfreinte à ces allocations de fréquences peut entraîner des poursuites de la part des autorités de régulation locales.* 

# **ALIMENTATION**

*ATTENTION! Pour vous protéger des risques d'électrocution, l'appareil doit être relié à la terre. La source d'alimentation doit être protégée contre les surcharges (fusibles ou disjoncteur magnétothermique) et les défauts différentiels. Important! Vérifiez les réglages de l'alimentation avant de mettre le système sous tension.* 

### **Fusibles**

WDMX-512:

- Les modèles standards sont protégés par deux fusibles situés près de l'embase secteur, un sur le neutre et l'autre sur la phase.
- Les modèles ProDiversity n'ont qu'un fusible, accessible par le panneau arrière et monté sur la phase.

Chaque modèle est préconfiguré en 230 V ou 115 V. La version dont vous disposez peut être identifiée par son étiquette de série :

- les modèles  $230$  V ont un ou deux fusibles  $63$ mA (T) /  $250$ V.
- les modèles 115 V ont un ou deux fusibles 125mA (T) / 250V.

N'essayez jamais de contourner l'action protectrice de ces fusibles. Remplacez toujours un fusible défectueux par un fusible de type strictement identique.

## **Fiche d'alimentation**

### *Important! Connectez le WDMX-512 directement au secteur.*

Vous devez installer une fiche sur le câble d'alimentation fourni avec l'appareil. Elle doit avoir 3 broches dont une de terre : suivez les instructions du fabricant de la fiche. Le tableau ci-dessous donne les principaux repères d'identification des bornes. Si celles-ci ne sont pas clairement identifiées, ou en cas de doute, consultez un électricien qualifié.

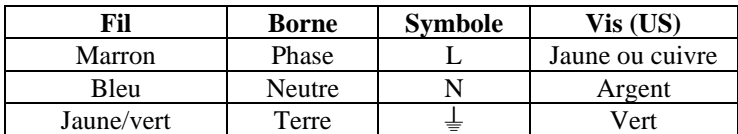

# **DMX**

Le WDMX-512 est équipé d'embases XLR-5 pour l'entrée et la sortie DMX.

Connectez un appareil émetteur de DMX à l'émetteur WDMX512 et les appareils à télécommander au récepteur WDMX512.

## **Entrée DMX**

Lorsque le WDMX-512 est configuré comme transmetteur, branchez une fiche DMX XLR-5 femelle provenant d'un appareil émettant un signal dans l'entrée DMX. Vous pouvez utiliser l'adaptateur XLR 5/3 fourni si le signal arrive en XLR 3 broches.

Si l'appareil est utilisé comme récepteur, branchez un bouchon de terminaison 120 Ohms entre les broches 2 et 3 de cette entrée (un bouchon est une simple fiche XLR dans laquelle un résistance 120 Ohms ¼ de Watts relie les broches 2 & 3).

### **Broche Description**

- Broche 1 Blindage
- Broche 2 Point froid (-)
- Broche 3 Point chaud  $(+)$
- Broche 4 Non connecté
- Broche 5 Non connecté

## **Sortie DMX**

Lorsque le WDMX-512 est configuré en récepteur, branchez la fiche mâle XLR 5 de départ de votre réseau DMX dans l'embase de sortie et prolongez la ligne jusqu'aux appareils récepteurs. Utilisez l'adaptateur XLR 5/3 fourni si votre réseau est câblé en XLR 3. N'oubliez pas de terminer la ligne avec un bouchon de terminaison 120 Ohms (voir paragraphe précédent).

Si le WDMX-512 est configuré en transmetteur, branchez un bouchon de terminaison 120 Ohms dans cette sortie.

- **Broche Description**
- Broche 1 Blindage
- Broche 2 Point froid (-)
- Broche 3 Point chaud  $(+)$
- Broche 4 Non connecté
- Broche 5 Non connecté

## **Réaliser une ligne de transmission fiable**

N'utilisez que du câble à double paire torsadée et blindé conçu pour une transmission de type RS-485 : le câble microphone standard ne peut pas transmettre correctement le signal DMX sur de grandes longueurs. Le câble de section 0,22 mm² (24 AWG) est utilisable sur des longueurs inférieures à 300 m. Pour des lignes plus longues, utilisez un câble de section supérieure ainsi qu'un ou plusieurs amplificateurs de signal (splitter).

Ne surchargez pas la ligne. Vous pouvez connecter jusqu'à 32 appareils sur la même ligne.

Terminez la ligne en installant un bouchon de terminaison dans la sortie du dernier appareil. Un bouchon est une simple fiche XLR dans laquelle une résistance de 120 Ohms, ¼ de Watts relie les broches 2 & 3. Il atténue le signal pour éviter toute réflexion parasite causant des interférences. Si un splitter est installé sur la ligne, terminez chaque départ.

## **CONFIGURATIONS**

Le WDMX-512 est configurable de deux manières différentes :

- 1. Connexion directe (également appelée « réseau ad-hoc ») où le transmetteur ne communique qu'avec un seul récepteur, ou bien
- 2. En point d'accès (également appelé « réseau d'infrastructure ») où le transmetteur communique avec un point d'accès qui répète le signal vers plusieurs récepteurs.

## **Connexion directe**

C'est le moyen le plus simple de transporter un signal DMX. Cette méthode ne nécessite pas de point d'accès. Elle est recommandée pour sa stabilité. Note : Le WDMX-512 fonctionne dans n'importe quelle combinaison de modèles : standards ou ProDiversity.

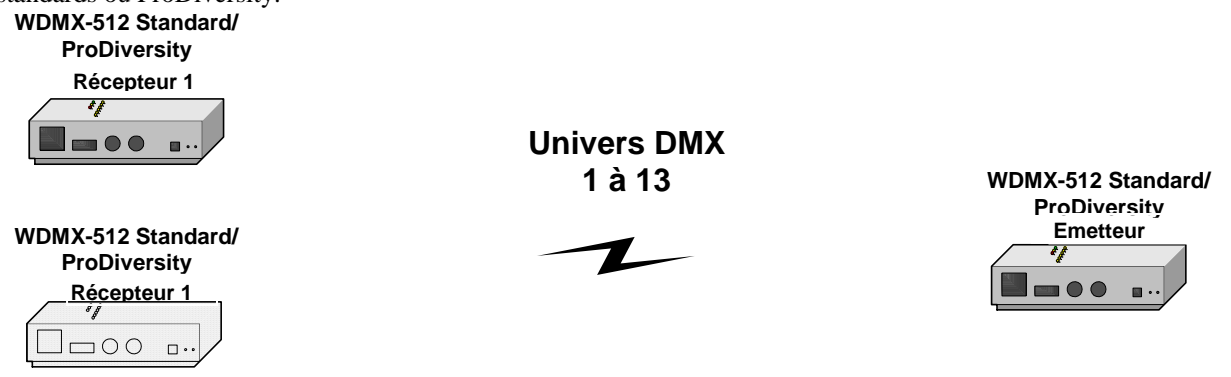

## **Connexion par point d'accès**

Pour augmenter la portée entre le transmetteur et le récepteur, vous pouvez utiliser un point d'accès.

- Le point d'accès répète le signal radio du transmetteur vers les récepteurs, ce qui permet de doubler la portée.
- Il existe de nombreux modèles de points d'accès : soyez très attentifs lors du choix de votre modèle. **NOTE: L'utilisation de points d'accès N'EST PAS recommandée : ce mode est simplement commenté à titre d'information. Les points d'accès sont des appareils tiers pour lesquels Martin Professional A/S ne fournit aucun support technique.**

**WDMX-512 Standard/**

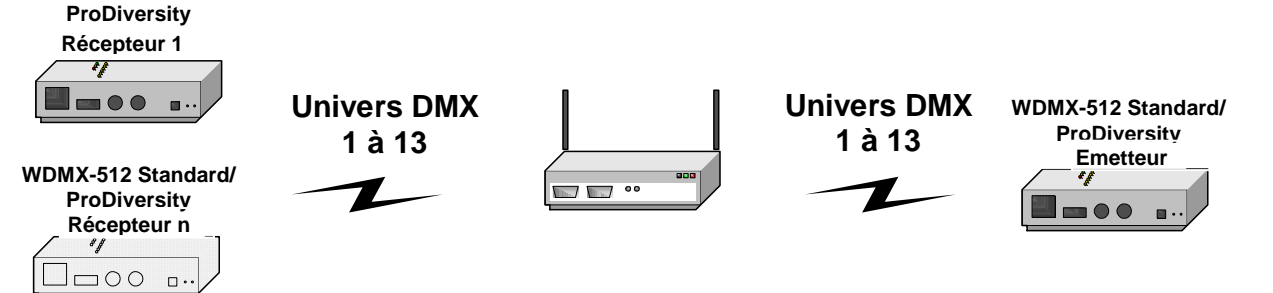

# **CONFIGURER UN WDMX-512**

Ce chapitre regroupe les sections suivantes :

- Pré requis
- Connexion du PC au WDMX-512
- Préparation d'HyperTerminal
- Configuration d'un WDMX-512 avec HyperTerminal en page 14
- Configuration d'un Point d'Accès en page 19

## **Pré requis**

La configuration des modèles Standards (ou des modèles ProDiversity en mode expert) requiert l'utilisation d'un PC et du programme HyperTerminal (ou tout autre programme terminal pour port série RS-232).

En mode normal, les modèles ProDiversity sont configurables par leur clavier frontal : **AP** 

- Bascule entre le mode normal et le mode Point d'Accès Augmente le numéro du canal de 1
- **CH**<sup> $\uparrow$ </sup> CH↓  $Rx/Tx$
- Diminue le numéro du canal de 1

Bascule entre les modes récepteurs (Rx) et transmetteur (Tx)

## **Connexion du PC au WDMX-512**

Connectez le câble sériel RS-232 9 broches entre le port RS 232 du PC et celui du WDMX-512. Si votre PC ne dispose que d'un port 25 broches, utilisez un adaptateur DB9-DB25 (non fourni).

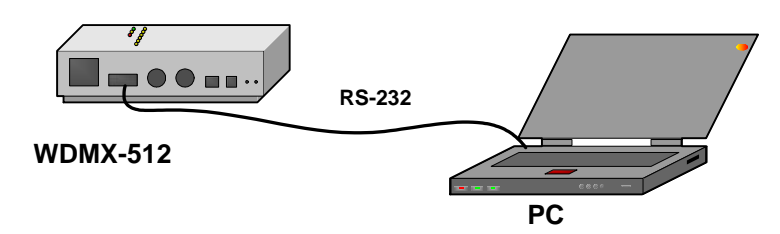

## **Préparation d'HyperTerminal**

HyperTerminal est un programme fourni avec Windows. Il vous permettra de configurer le WDMX-512. Vous devez avant tout préparer le programme HyperTerminal pour cette opération. Vous pouvez aussi utiliser d'autres programmes de type terminal. Il existe deux méthodes :

- 1. Préparer HyperTerminal manuellement (peu recommandé)
- 2. Plus simplement, copier le contenu de la disquette (ou le CD-ROM) fournie avec le WDMX-512 sur votre disque dur et double-cliquer sur le fichier de paramétrage approprié.

### **Préparation manuelle d'HyperTerminal**

- 1. Ouvrez HyperTerminal.
- 2. Créez une nouvelle connexion en ouvrant le menu "Fichier→Nouvelle connexion".
- 3. Donnez un nom à la connexion (par exemple, WDMX-512).
- 4. Choisissez le port sériel avec la rubrique "Se connecter en utilisant ". Choisissez votre port COM (1 à 4 généralement).
- 5. Réglez "Bits par seconde" à 115200.
- 6. Réglez "Bits de données" sur 8.
- 7. Réglez "Bits d'arrêt" sur 2.
- 8. Réglez "Contrôle de flux" sur Aucun.
- 9. Cliquez sur OK la fenêtre d'HyperTerminal apparaît vierge.

10. Sous le menu Fichier, choisissez "Enregistrer sous" et sauvez votre configuration dans le dossier qui convient. Vous pouvez créer un raccourci vers le fichier de configuration et le placer sur le bureau. Les fichiers de configuration ont une extension «.ht », « WDMX-512.ht » par exemple.

### **Utilisation des fichiers de configuration fournis**

- 1. Copiez les fichiers du CD-ROM ou de la disquette fournie sur votre PC. **Ne lancez pas ces fichiers** 
	- **directement depuis le CD-ROM : Windows génèrera un message d'erreur**. Quatre exemples sont fournis:
		- a. "WDMX512-COM1.ht" pour un WDMX-512 connecté sur COM 1
		- b. "WDMX512-COM2.ht" pour un WDMX-512 connecté sur COM 2
		- c. "WDMX512-COM3.ht" pour un WDMX-512 connecté sur COM 3
		- d. "WDMX512-COM4.ht" pour un WDMX-512 connecté sur COM 4
- 2. Lancez le fichier correspondant à votre configuration. Les fichiers \*.ht lancent un raccourci vers HyperTerminal.

### **Configuration d'un WDMX-512 avec HyperTerminal**

1. Connectez le WDMX-512 au PC avec le câble sériel fourni. Lancez la configuration appropriée de HyperTerminal.

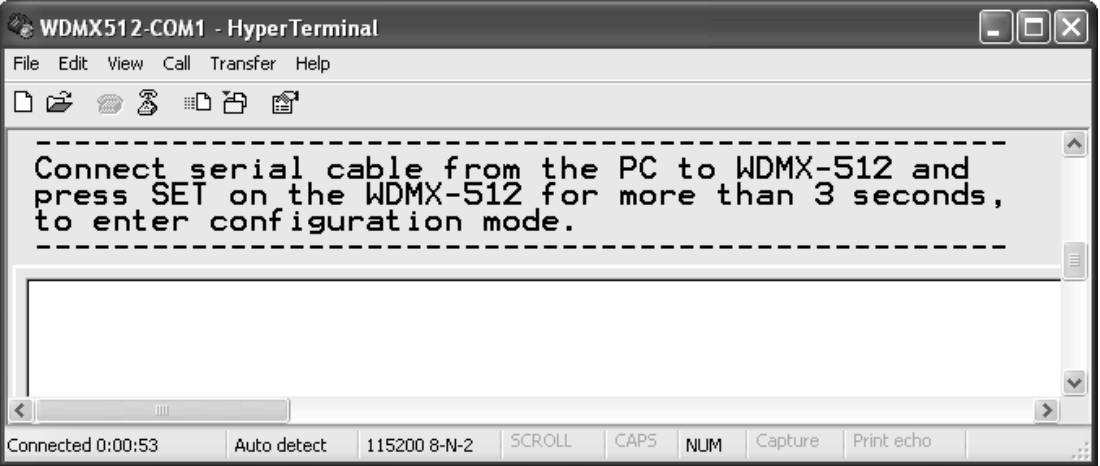

2. Avec un objet fin et pointu, appuyez sur le bouton "**SET**" à l'arrière du WDMX-512 pendant environ 3 secondes jusqu'à ce que les LEDs de niveau de signal clignotent. Le WDMX-512 est maintenant en mode configuration. La fenêtre ci-dessous s'affiche.

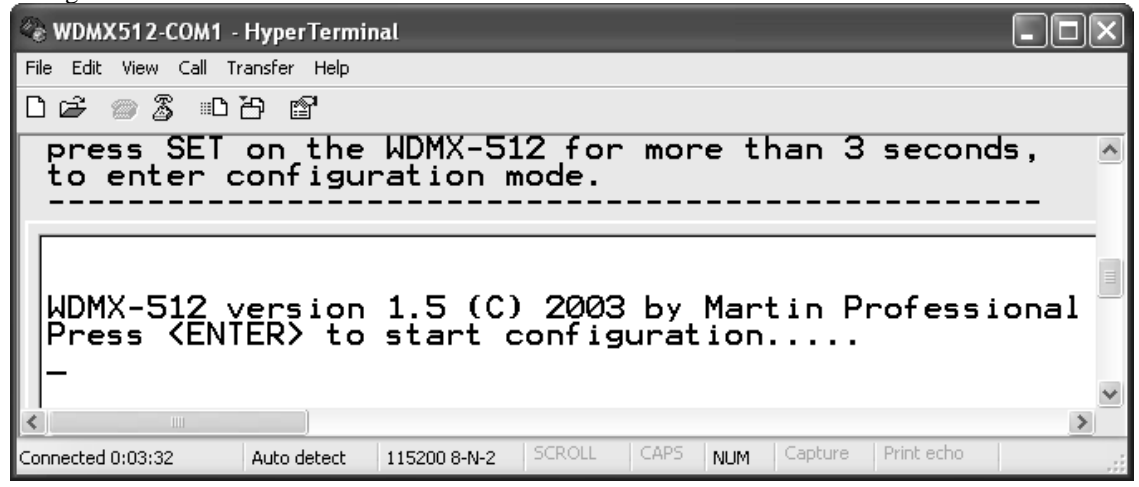

3. Appuyez sur Entrée.

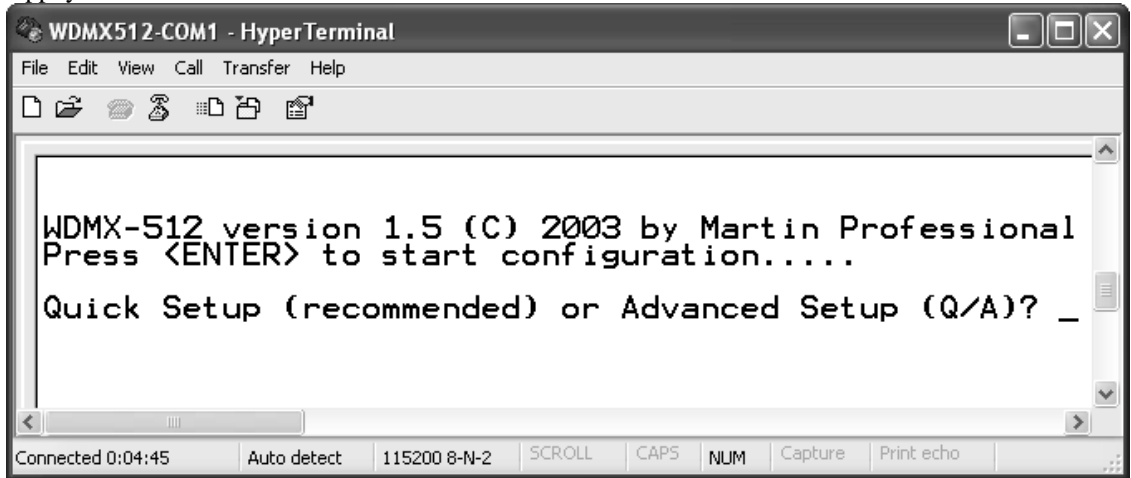

- 4. Il existe 2 méthodes de configuration :
	- a. "**Quick Setup**" pour une configuration rapide (recommandée pour les utilisateurs réguliers). Elle est décrite dans la section ci-après.
	- b. "**Advanced Setup**" pour configuration en mode expert, **recommandée pour les utilisateurs expérimentés uniquement**. Elle est décrite en page 16 dans la section Configuration avancée, mode expert.

#### **Configuration rapide**

1. Une fois l'option "Quick Setup" (Q) choisie et validée avec Entrée, l'écran suivant apparaît :

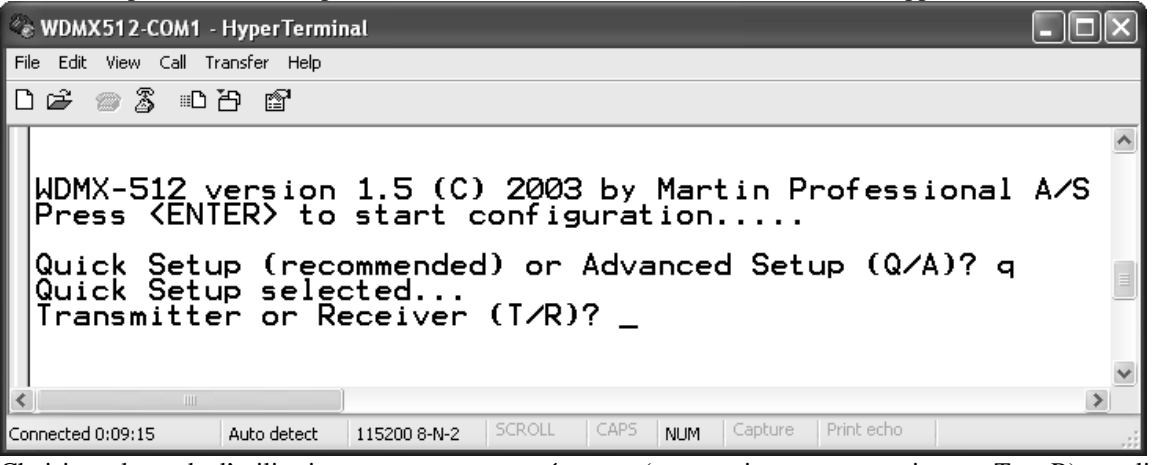

2. Choisissez le mode d'utilisation : transmetteur ou récepteur (« transmitter » ou « receiver » : T ou R) et validez avec Entrée.

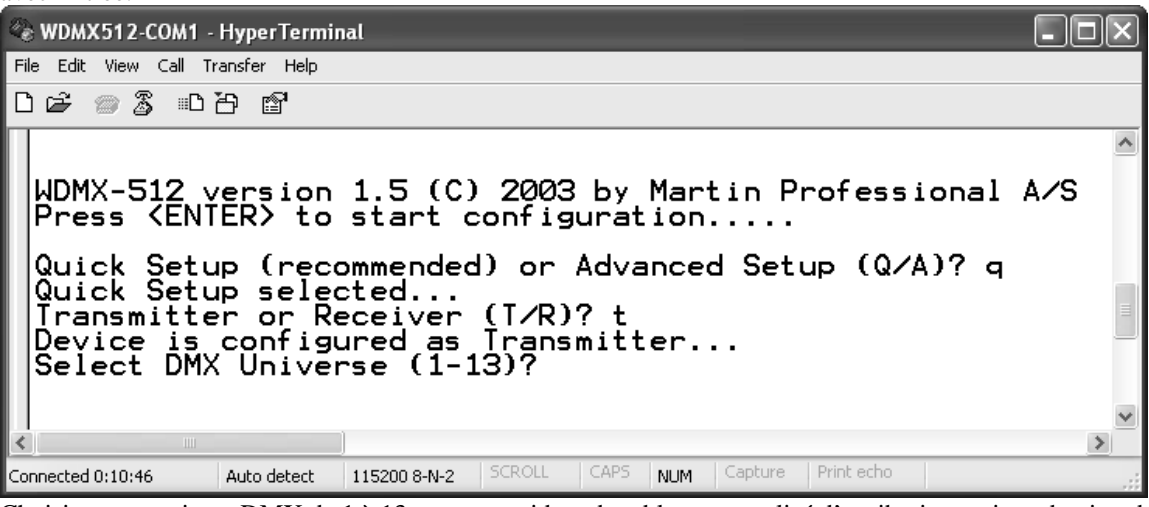

3. Choisissez un univers DMX de 1 à 13 en vous guidant du tableau normalisé d'attribution en introduction du manuel et validez avec Entrée.

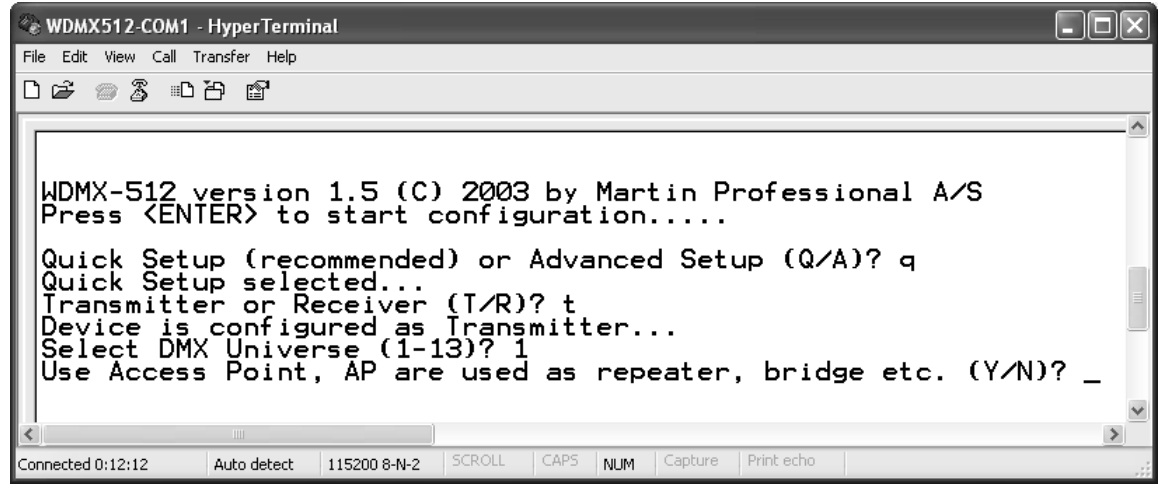

Note : un seul transmetteur est autorisé par univers. Plusieurs récepteurs, par contre, peuvent être utilisés sur chaque univers.

4. Spécifier si vous transmettez via un point d'accès (non fourni) (Y ou N) :

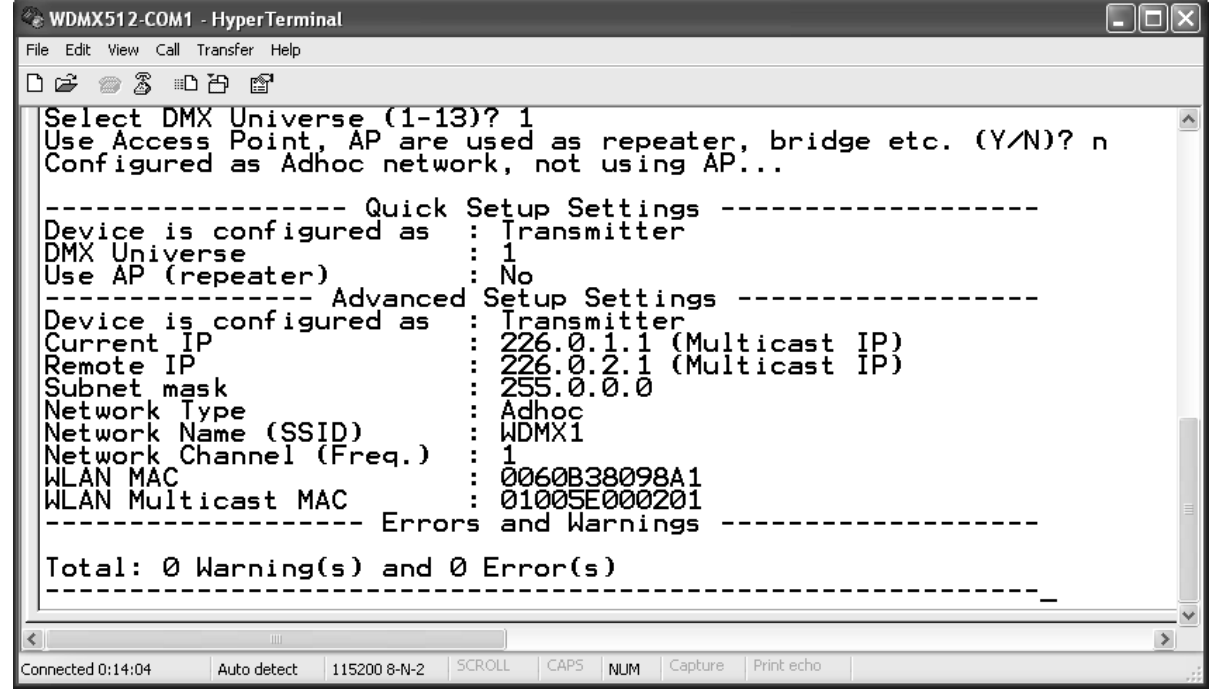

5. Le WDMX-512 est prêt à fonctionner. Vous pouvez sortir d'HyperTerminal et déconnecter le WDMX-512 du PC.

### **Configuration avancée, mode expert**

Ce mode de configuration est réservé UNIQUEMENT aux utilisateurs expérimentés connaissant parfaitement les transmissions sans fil. Ce mode de configuration permet d'ajouter une certaine souplesse mais n'est pas indispensable pour faire fonctionner le système.

Lorsque le modèle ProDiversity est configuré en mode expert, "Advanced Mode" s'affiche sur la première ligne de l'afficheur. Pour revenir au mode normal, lancez la configuration normale de l'appareil avec HyperTerminal. Il n'est pas possible de quitter ce mode depuis le clavier frontal de l'appareil.

1. Choisissez « Advanced Setup » :

Connected 0:05:13

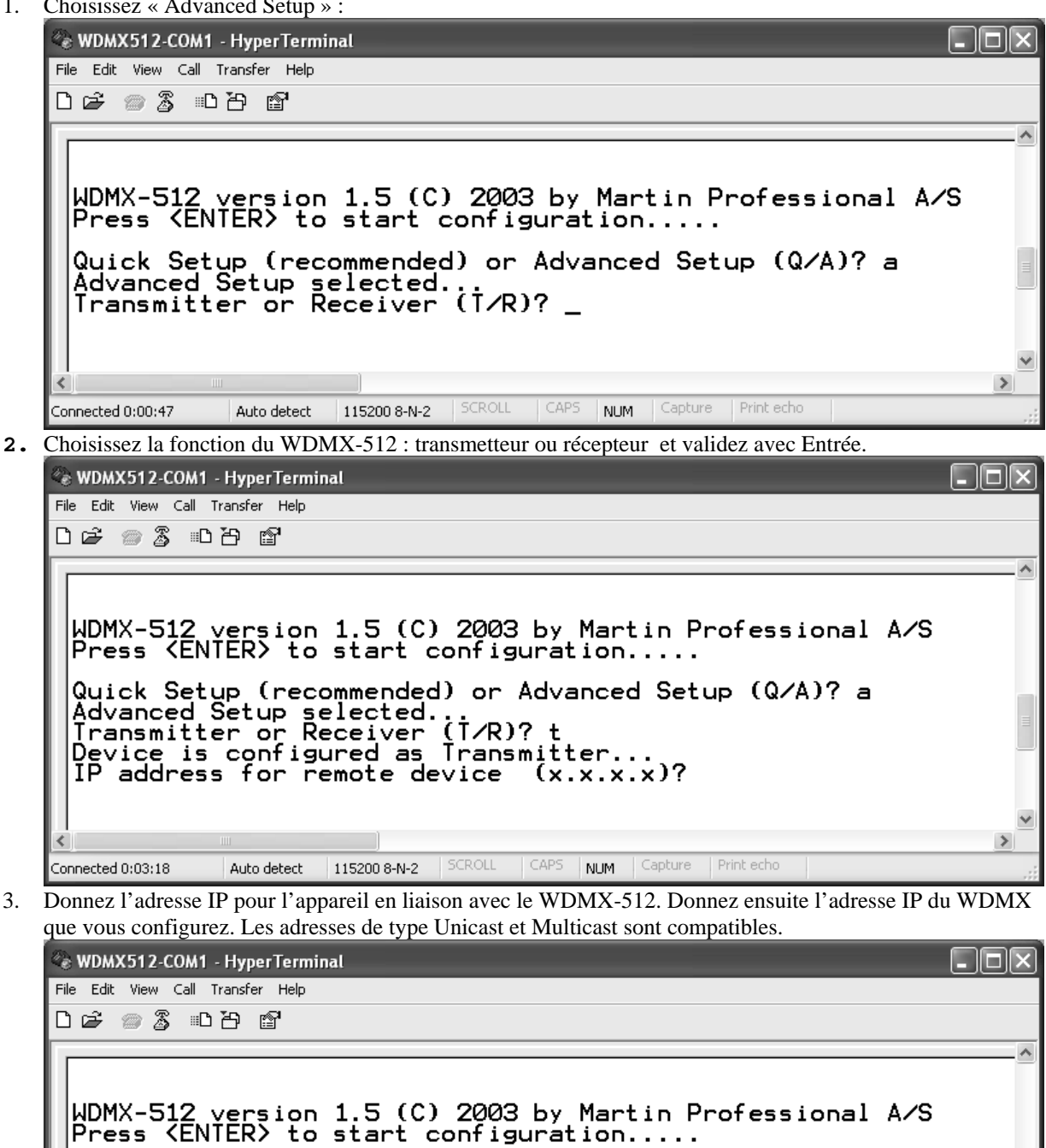

Quick Setup (recommended) or Advanced Setup (Q/A)? a<br>Advanced Setup selected.<br>Transmitter or Receiver (T/R)? t<br>Device is configured as Transmitter...<br>IP address for remote device (x.x.x.x)? 100.9.006.111<br>IP address for cur

Auto detect | 115200 8-N-2 | SCROLL | CAPS | NUM | Capture

Print echo

 $\rightarrow$ 

4. Spécifiez le type de réseau à utiliser : en général, le système est en réseau Ad-hoc, mais si un Point d'Accès est nécessaire, choisissez le mode Infrastructure :

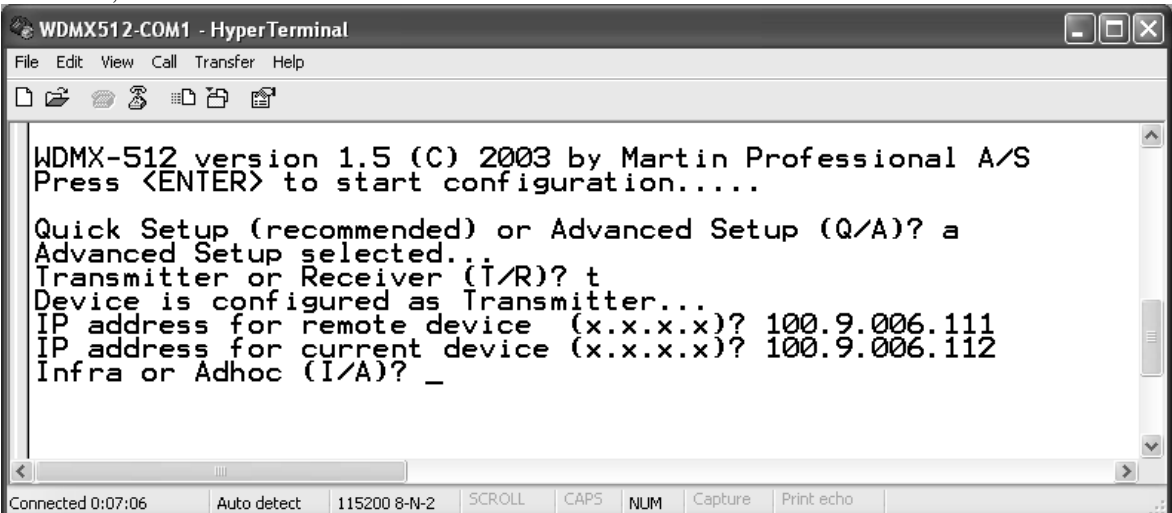

5. Spécifiez la fréquence (le canal) de transmission ou de réception. Attention : un seul transmetteur à la fois est possible sur le canal. Plusieurs récepteurs sont admis sur le même canal.

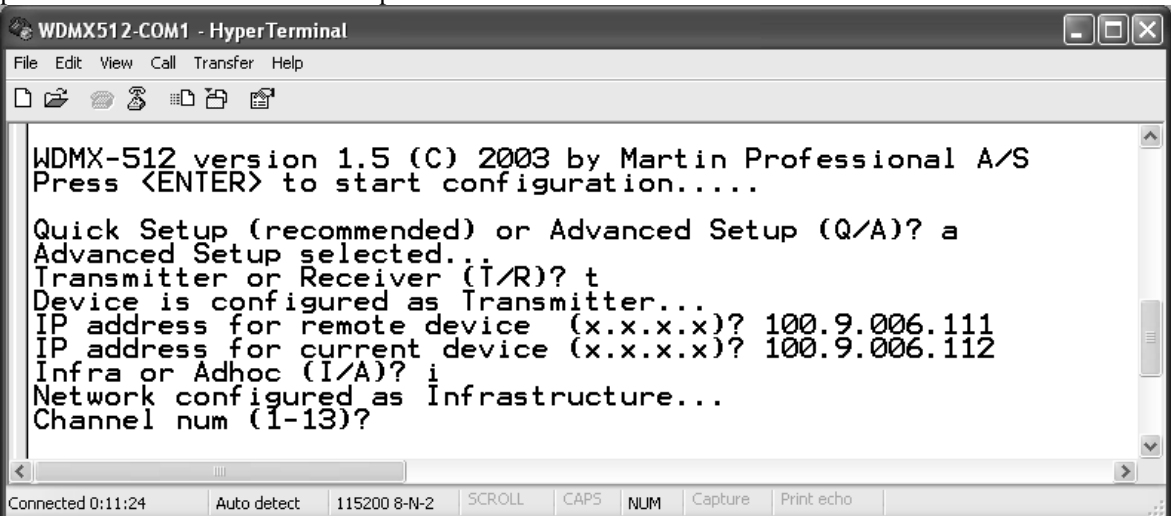

6. Entrez le nom de réseau sur lequel le WDMX-512 fonctionne (SSID) et appuyez sur Entrée.

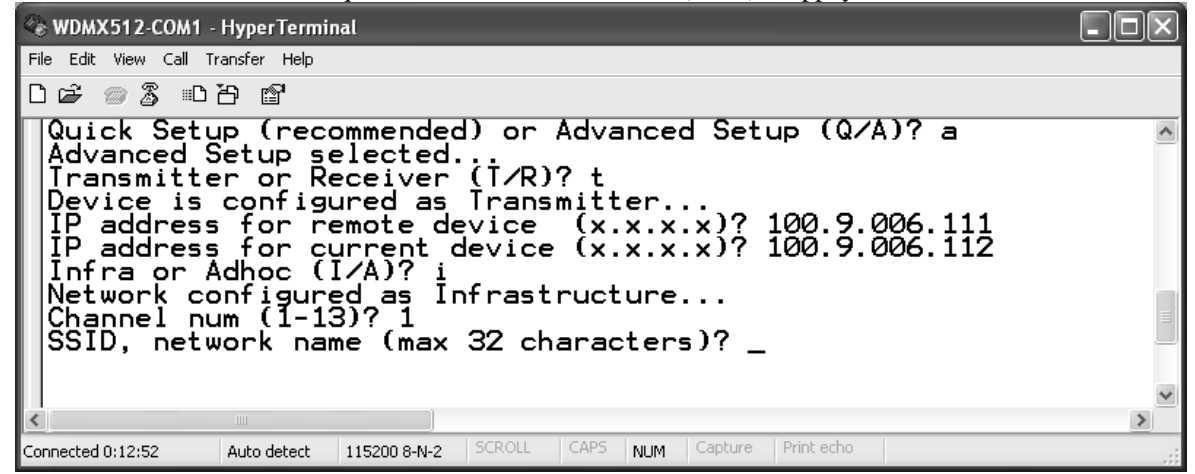

7. Le WDMX-512 est désormais prêt à l'emploi. Sortez d'HyperTerminal et déconnectez le WDMX-512 de votre PC.

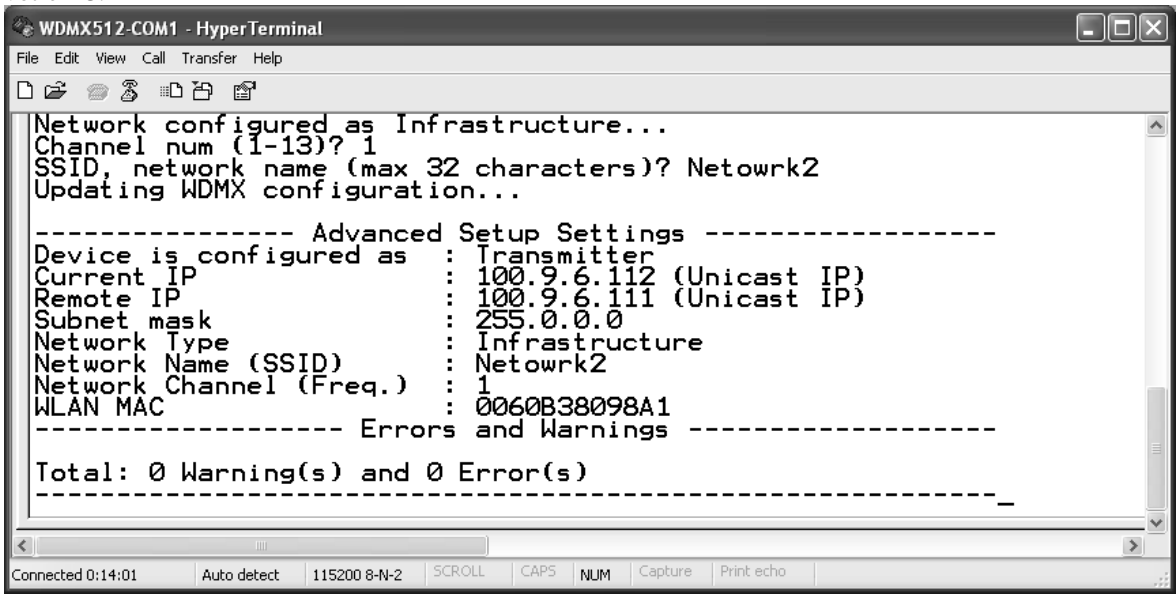

### **Configuration d'un Point d'Accès**

Lorsqu'un Point d'Accès est utilisé en répéteur, reportez-vous à son manuel d'utilisation pour le paramétrer :

- **Donnez le même SSID** au point d'accès et au WDMX-512. Utilisez le nom WDMX suivi du numéro d'univers si vous avez paramétré le WDMX en mode normal. Exemple : WDMX7 pour l'univers DMX 7 ou WDMX2 pour l'univers 2.
- **Donnez le même canal (Channel)** au point d'accès et au WDMX-512 (1 à 13).

Aucun cryptage et aucune option de sécurité ne doivent être utilisés.

# **UTILISATION**

Ce chapitre détaille les fonctions suivantes:

- Règles de base
- Initialisation de l'unité
- Modèle standard
- Modèle ProDiversity en page 22

## **Règles de base**

Pour obtenir les meilleures performances du système, respectez les règles de base ci-dessous :

- Gardez le transmetteur et le récepteur aussi près que possible.
- Les murs, les parties métalliques … sont autant d'obstacles qui limiteront la portée du signal et sa qualité.
- Tout objet à moins de 1 m des antennes réduira rapidement les performances : gardez les alentours aussi dégagés que possible.
- Pour obtenir la meilleure portée, gardez le transmetteur et le récepteur à la même altitude et en ligne de mire.
- Assurez-vous que le bargraphe de signal affiche au moins 2 barres pour garder un signal DMX stable.

### **Initialisation de l'unité**

En cas de perturbation ou d'erreur de transmission, vous pouvez rapidement ré-initialiser l'unité avec le bouton :

- **Reset** sur l'avant du panneau du modèle ProDiversity
- **RST** à l'arrière du modèle standard (avec un objet pointu)

## **Modèle standard**

### **Carte PCMCIA WLAN**

Pour la mise en service, insérez la carte PCMCIA dans sa base. N'UTILISEZ PAS d'autre modèle de carte WLAN que le modèle d'origine dans votre système WDMX-512.

Retirez la carte pendant le transport ou si l'appareil n'est pas utilisé.

### **Indicateurs de façade**

#### **Power**

Cette LED indique que le système est sous tension.

### **DMX**

Lors de la mise sous tension, la LED DMX clignote pour indiquer le canal utilisé. Si l'appareil est configuré en canal 4, la LED clignote 4 fois. Autres fonctions de la LED DMX :

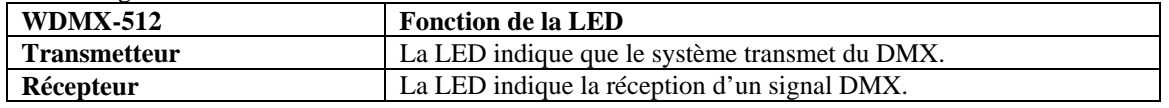

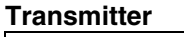

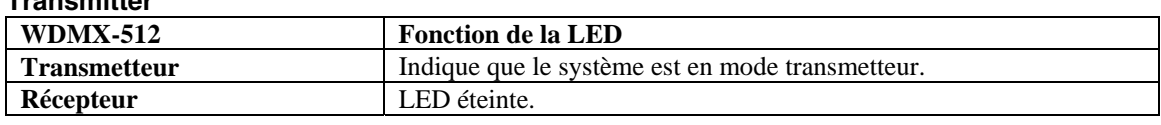

### **Signal strength**

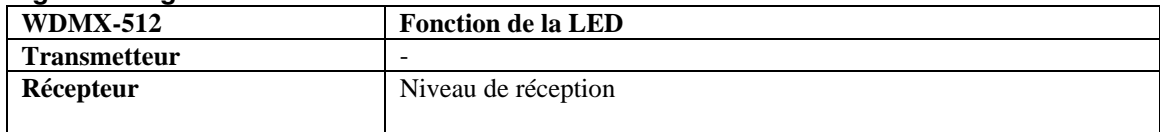

*NOTE:* 

*1) Si toutes les LEDs de niveau réception clignotent, l'appareil est en mode configuration.* 

*2) Si les LEDs exécutent un chenillard, le WDMX-512 Standard a détecté une erreur de carte WLAN.* 

## **Modèle ProDiversity**

### **Antennes**

Le WDMX-512 ProDiversity utilise deux antennes externes. Les deux antennes doivent être connectées sur les connecteurs de façade : B pour l'antenne primaire et A pour l'antenne secondaire. Ces deux antennes travaillent en tandem pour assurer la meilleure sensibilité de réception possible.

Si vous n'utilisez qu'une seule antenne, utilisez l'antenne B : c'est l'antenne primaire.

### **Afficheur**

L'afficheur indique le canal utilisé, l'état de transmission/réception, le mode de fonctionnement (point d'accès) et le taux de rafraîchissement du signal DMX. Il indique également la force du signal reçu lorsqu'il est en mode récepteur.

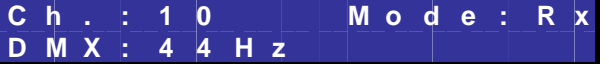

### **Symboles et indicateurs de l'afficheur**

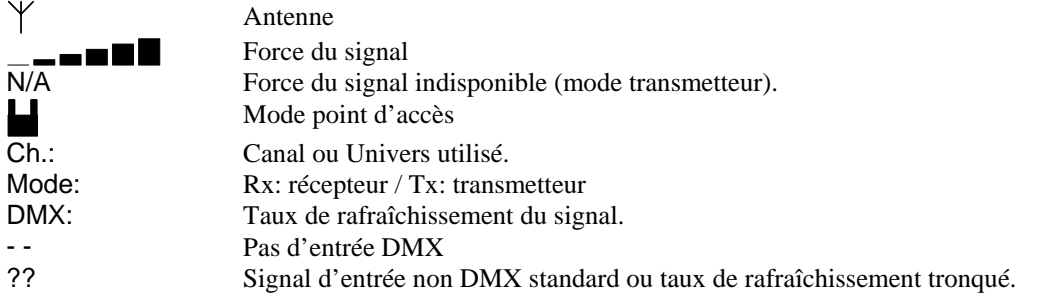

### **Boutons**

Le panneau frontal du WDMX-512 ProDiversity permet un accès direct et facile aux principales fonctions : canal, mode, mode point d'accès, initialisation, contraste et rétro éclairage.

#### **Description des boutons**

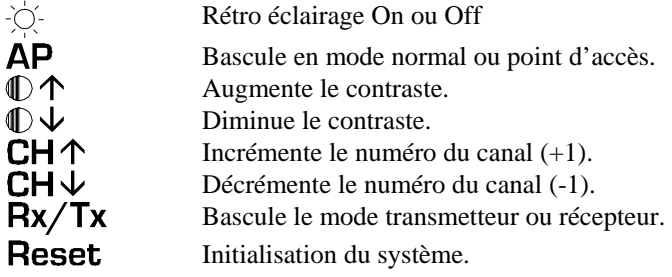

# **MODÈLE STANDARD**

Cette section l'interface utilisateur du WMDX-512 Standard.

### **Panneau supérieur**

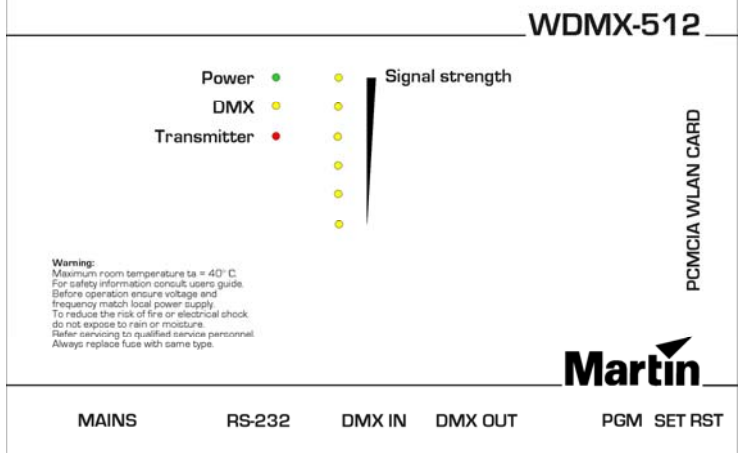

### **Power**

Cette LED indique que le système est sous tension.

### **DMX**

Lors de la mise sous tension, la LED DMX clignote pour indiquer le canal utilisé. Si l'appareil est configuré en canal 4, la LED clignote 4 fois. Autres fonctions de la LED DMX :

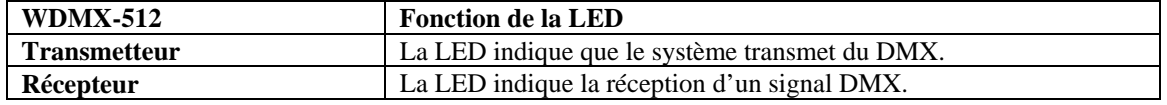

### **Transmitter**

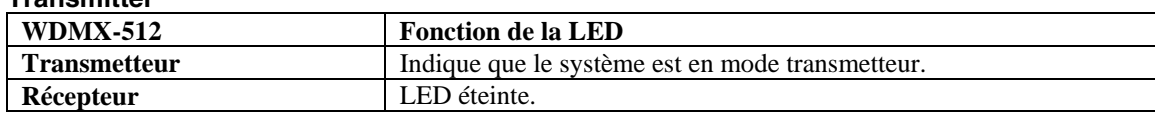

### **Signal strength**

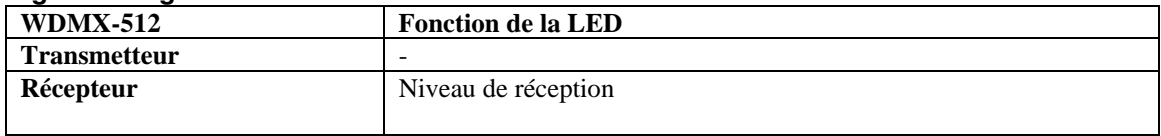

*NOTE:* 

*1) Si toutes les LEDs de niveau réception clignotent, l'appareil est en mode configuration.* 

*2) Si les LEDs exécutent un chenillard, le WDMX-512 Standard a détecté une erreur de carte WLAN.* 

### **Panneau arrière**

### **Alimentation**

Le connecteur secteur est de type IEC 3 broches. L'appareil doit être relié à la terre pour vous protéger contre les électrocutions.

Code de couleur du cordon fourni :

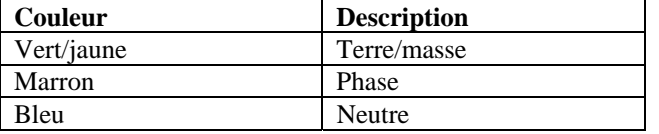

### **Fusibles**

Le WDMX-512 Standard est équipé de 2 fusibles **F1** et **F2** qui protègent le neutre et la phase.

Le WDMX-512 ProDiversity n'a qu'un seul fusible **F1** sur la phase.

**F1, (F2): 63mA (T) / 250V (modèles en 230 V).** 

**F1, (F2): 125mA (T) / 250V (modèles en 115V).** 

Ne contournez jamais l'action des fusibles. Remplacez les fusibles défectueux par des fusibles de type strictement identiques.

### **RS-232**

Cette embase permet de connecter le WDMX-512 Standard (ainsi que le WDMX-512 ProDiversity en mode expert) à un PC pour le paramétrer. Pour plus de détails, consultez la section Configuration d'un WDMX-512 avec HyperTerminal en page 14.

### **DMX in**

Lorsque le WDMX-512 est configuré comme transmetteur, branchez une fiche DMX XLR-5 femelle provenant d'un appareil émettant un signal dans l'entrée DMX. Vous pouvez utiliser l'adaptateur XLR 5/3 fourni si le signal arrive en XLR 3 broches.

Si l'appareil est utilisé comme récepteur, branchez un bouchon de terminaison 120 Ohms entre les broches 2 et 3 de cette entrée (un bouchon est une simple fiche XLR dans laquelle un résistance 120 Ohms ¼ de Watts relie les broches 2 & 3).

#### **Broche Description**

Broche 1 Blindage Broche 2 Point froid (-) Broche 3 Point chaud  $(+)$ Broche 4 Non connecté

Broche 5 Non connecté

### **DMX out**

Lorsque le WDMX-512 est configuré en récepteur, branchez la fiche mâle XLR 5 de départ de votre réseau DMX dans l'embase de sortie et prolongez la ligne jusqu'aux appareils récepteurs. Utilisez l'adaptateur XLR 5/3 fourni si votre réseau est câblé en XLR 3. N'oubliez pas de terminer la ligne avec un bouchon de terminaison 120 Ohms (voir paragraphe précédent).

Si le WDMX-512 est configuré en transmetteur, branchez un bouchon de terminaison 120 Ohms dans cette sortie.

**Broche Description**  Broche 1 Blindage Broche 2 Point froid (-) Broche 3 Point chaud  $(+)$ Broche 4 Non connecté Broche 5 Non connecté

### **PGM**

Réservé aux services techniques, **NE JAMAIS** utiliser.

### **Boutons encastrés**

Ces boutons encastrés sont placés près des connecteurs et ne peuvent être utilisés qu'avec des objets fins (trombone par exemple).

### **SET**

Si ce bouton est maintenu plus de 3 secondes, le WDMX-512 passe en mode configuration. Les LEDs de réception de signal clignotent pour indiquer le mode paramétrage. Consultez la section Configuration d'un WDMX-512 avec HyperTerminal. Pour annuler le mode configuration, appuyez sur RST ou éteignez et rallumez l'appareil.

### **RST**

Initialisation de l'appareil

## **Carte PCMCIA WLAN (WDMX-512 Standard uniquement)**

Insérez la carte PCMCIA dans son réceptacle. N'UTILISEZ PAS d'autre modèle de carte WLAN que celle prévue à l'origine avec le WDMX-512 Standard. Retirez la carte de l'unité lorsqu'elle n'est pas utilisée.

# **MODÈLE PRODIVERSITY**

Ce chapitre décrit l'interface utilisateur du modèle ProDiversity.

### **Panneau avant**

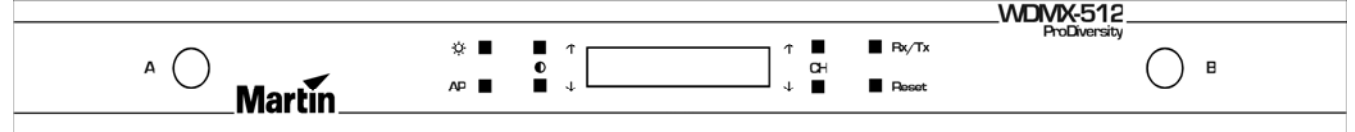

### **Afficheur**

L'afficheur indique le canal utilisé, l'état de transmission/réception, le mode de fonctionnement (point d'accès) et le taux de rafraîchissement du signal DMX. Il indique également la force du signal reçu lorsqu'il est en mode récepteur.

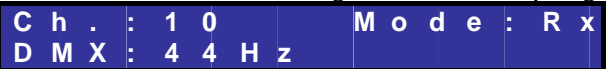

### **Symboles et indicateurs de l'afficheur**

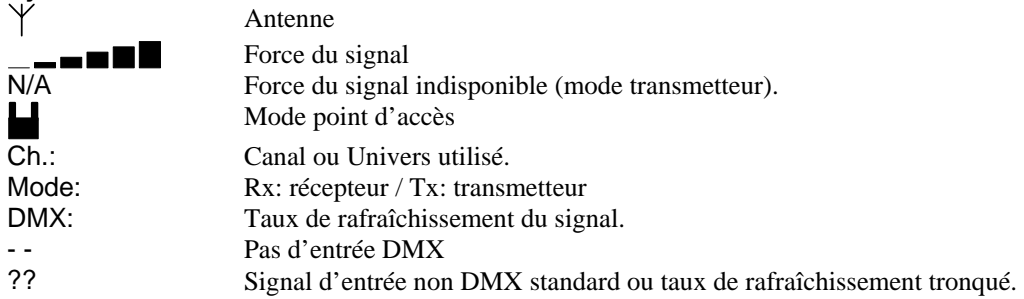

#### **Boutons**

Le panneau frontal du WDMX-512 ProDiversity permet un accès direct et facile aux principales fonctions : canal, mode, mode point d'accès, initialisation, contraste et rétro éclairage.

### **Description des boutons**

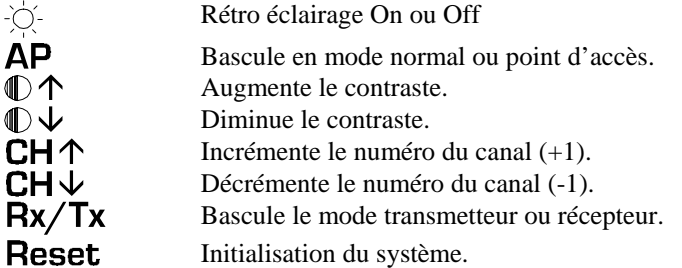

### **Antennes**

Le WDMX-512 ProDiversity utilise deux antennes externes. Les deux antennes doivent être connectées sur les connecteurs de façade : B pour l'antenne primaire et A pour l'antenne secondaire. Ces deux antennes travaillent en tandem pour assurer la meilleure sensibilité de réception possible.

Si vous n'utilisez qu'une seule antenne, utilisez l'antenne B : c'est l'antenne primaire.

## **Panneau arrière**

### **Alimentation**

Le connecteur secteur est de type IEC 3 broches. L'appareil doit être relié à la terre pour vous protéger contre les électrocutions.

Code de couleur du cordon fourni :

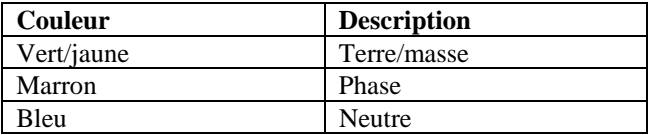

### **Fusibles**

Le WDMX-512 Standard est équipé de 2 fusibles **F1** et **F2** qui protègent le neutre et la phase.

Le WDMX-512 ProDiversity n'a qu'un seul fusible **F1** sur la phase.

**F1, (F2): 63mA (T) / 250V (modèles en 230 V). F1, (F2): 125mA (T) / 250V (modèles en 115V).** 

Ne contournez jamais l'action des fusibles. Remplacez les fusibles défectueux par des fusibles de type strictement identiques.

### **RS-232**

Cette embase permet de connecter le WDMX-512 Standard (ainsi que le WDMX-512 ProDiversity en mode expert) à un PC pour le paramétrer. Pour plus de détails, consultez la section Configuration d'un WDMX-512 avec HyperTerminal en page 14.

### **DMX in**

Lorsque le WDMX-512 est configuré comme transmetteur, branchez une fiche DMX XLR-5 femelle provenant d'un appareil émettant un signal dans l'entrée DMX. Vous pouvez utiliser l'adaptateur XLR 5/3 fourni si le signal arrive en XLR 3 broches.

Si l'appareil est utilisé comme récepteur, branchez un bouchon de terminaison 120 Ohms entre les broches 2 et 3 de cette entrée (un bouchon est une simple fiche XLR dans laquelle un résistance 120 Ohms ¼ de Watts relie les broches 2 & 3).

#### **Broche Description**

Broche 1 Blindage Broche 2 Point froid (-) Broche 3 Point chaud  $(+)$ Broche 4 Non connecté Broche 5 Non connecté

### **DMX out**

Lorsque le WDMX-512 est configuré en récepteur, branchez la fiche mâle XLR 5 de départ de votre réseau DMX dans l'embase de sortie et prolongez la ligne jusqu'aux appareils récepteurs. Utilisez l'adaptateur XLR 5/3 fourni si votre réseau est câblé en XLR 3. N'oubliez pas de terminer la ligne avec un bouchon de terminaison 120 Ohms (voir paragraphe précédent).

Si le WDMX-512 est configuré en transmetteur, branchez un bouchon de terminaison 120 Ohms dans cette sortie.

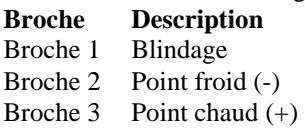

Broche 4 Non connecté

Broche 5 Non connecté

### **PGM**

Réservé aux services techniques, **NE JAMAIS** utiliser.

### **Boutons encastrés**

Ces boutons encastrés sont placés près des connecteurs et ne peuvent être utilisés qu'avec des objets fins (trombone par exemple).

### **SET**

Si ce bouton est maintenu plus de 3 secondes, le WDMX-512 passe en mode configuration. Les LEDs de réception de signal clignotent pour indiquer le mode paramétrage. Consultez la section Configuration d'un WDMX-512 avec HyperTerminal. Pour annuler le mode configuration, appuyez sur RST ou éteignez et rallumez l'appareil.

### **RST**

Initialisation de l'appareil

# **CARACTÉRISTIQUES - WDMX-512**

## **Modèle Standard**

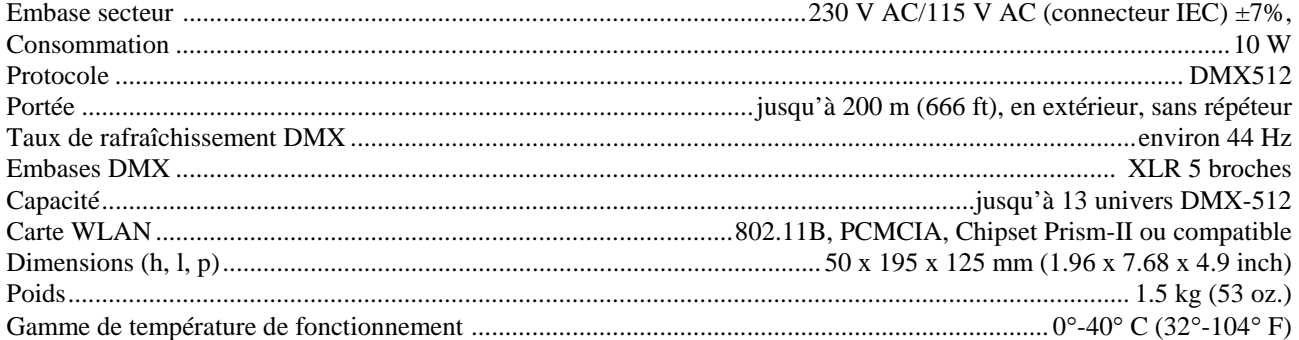

## **ProDiversity model**

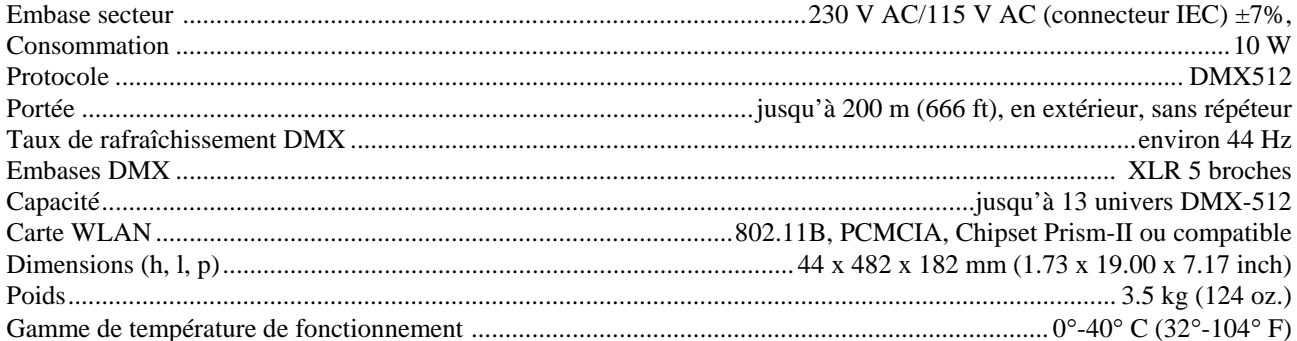